## 九州北部(対馬海峡)における海況予測サイトの使い方 (簡単マニュアル)

九州北部スマート漁業コンソーシアム 2016/9/8 版

1. PC やスマホで海況予報ページにアクセス

<http://dreams-d.riam.kyushu-u.ac.jp/vwp/direct.html> をクリック

または右の QR コードをご利用ください。

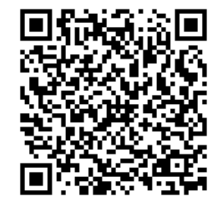

2. 「実行」ボタンを2回押す

まず右側、続いて左側

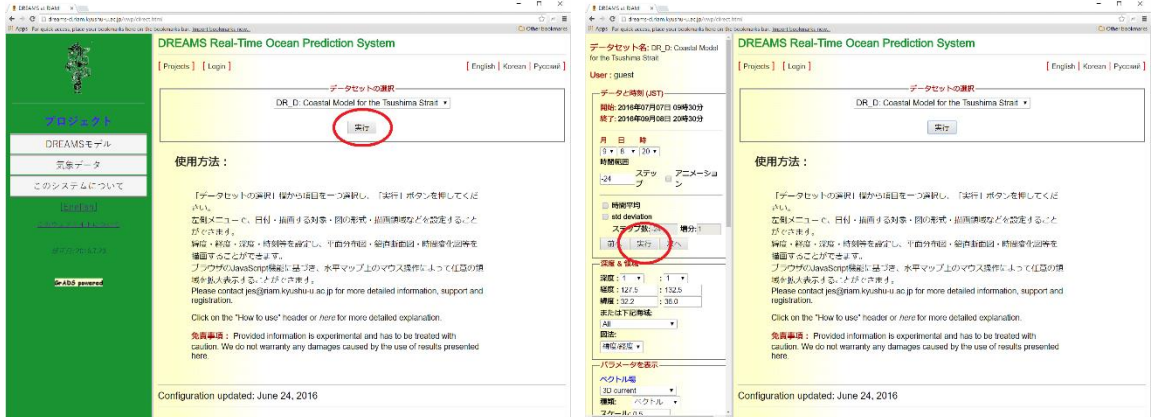

3. 海流と水温の予測分布が描けました!

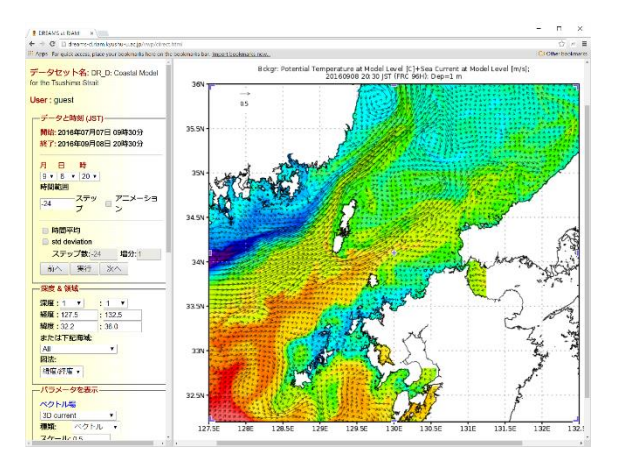

- 4. さらに詳しく・・・
	- ・地図の上でマウス操作して、一部を拡大してみましょう。

地図の真ん中あたりでマウスを斜めに引っ張って(クリック&ドラッグ)海域を指定、

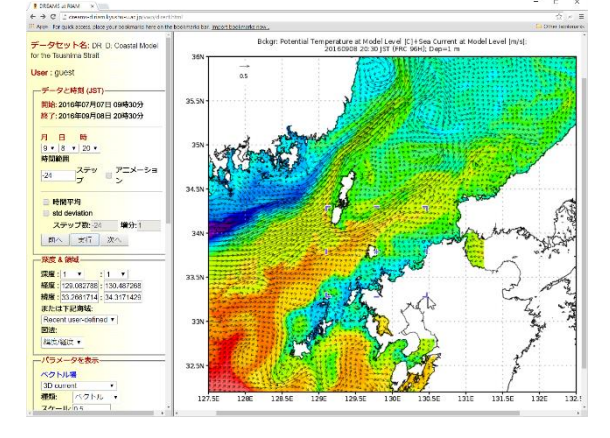

左側の「実行」ボタンを押すと、

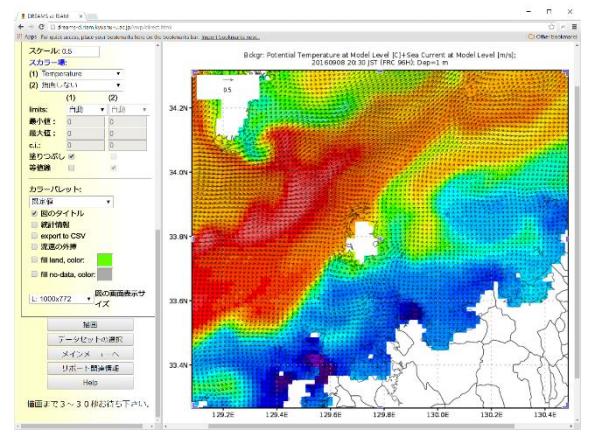

選択した海域が拡大して、詳細な流動構造を確認できます! (タブレットやスマホなど、マウス操作が難しい場合は、左側メニューを利用ください。)

- ・左側メニューで、日時や深度、各種成分 (流速 Mag of selected VF, 水温 Temperature, 塩分 Salinity, 海面高度 Sea level, 混合層深度 Mixed Layer Depth, 東西·南北流速成分, 海底地形 Model depth など)を選ぶこともできます。
- ・「経度」「緯度」で特定の地点を選ぶと、時間変化のグラフも作成できます(日本時間未対応)。

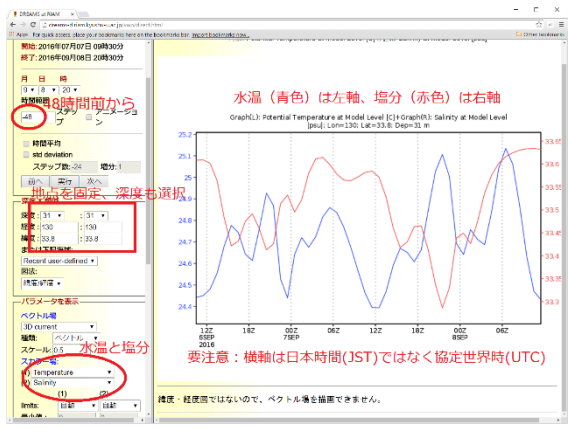

・仮想現実の海をお楽しみください!